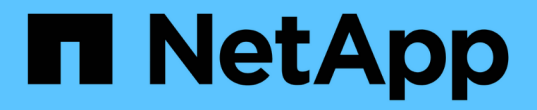

# **LDAP** 구성 Astra Automation

NetApp December 01, 2023

This PDF was generated from https://docs.netapp.com/ko-kr/astra-automation-2304/workflows\_infra/ldap\_prepare.html on December 01, 2023. Always check docs.netapp.com for the latest.

# 목차

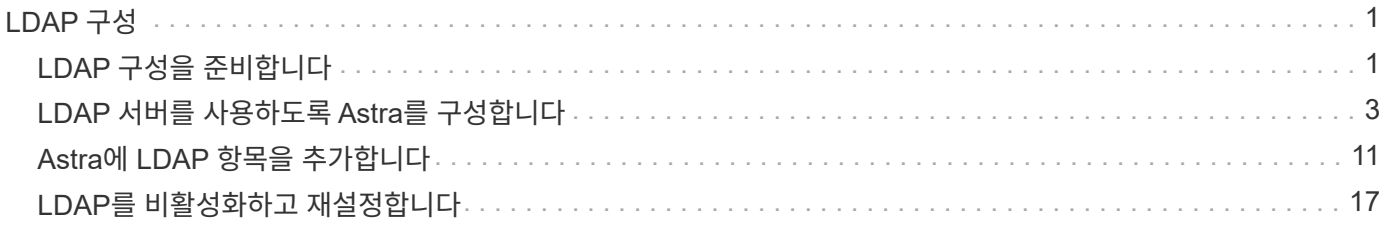

# <span id="page-2-0"></span>**LDAP** 구성

# <span id="page-2-1"></span>**LDAP** 구성을 준비합니다

선택적으로 Astra Control Center를 LDAP(Lightweight Directory Access Protocol) 서버와 통합하여 선택한 Astra 사용자에 대한 인증을 수행할 수 있습니다. LDAP는 분산된 디렉터리 정보에 액세스하기 위한 업계 표준 프로토콜이며 엔터프라이즈 인증에 널리 사용되는 프로토콜입니다.

관련 정보

- ["LDAP](https://datatracker.ietf.org/doc/html/rfc4510) [기술](https://datatracker.ietf.org/doc/html/rfc4510) [사양](https://datatracker.ietf.org/doc/html/rfc4510) [로드맵](https://datatracker.ietf.org/doc/html/rfc4510)["](https://datatracker.ietf.org/doc/html/rfc4510)
- ["LDAP](https://datatracker.ietf.org/doc/html/rfc4511) [버전](https://datatracker.ietf.org/doc/html/rfc4511) [3"](https://datatracker.ietf.org/doc/html/rfc4511)

## 구현 프로세스 개요

높은 수준에서는 Astra 사용자에게 인증을 제공하기 위해 LDAP 서버를 구성하기 위해 수행해야 하는 몇 가지 단계가 있습니다.

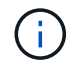

아래 제시된 단계는 순서대로 진행되는 반면, 경우에 따라 다른 순서로 수행할 수 있습니다. 예를 들어, LDAP 서버를 구성하기 전에 Astra 사용자 및 그룹을 정의할 수 있습니다.

- 1. 검토 ["](#page-2-1)[요구](#page-2-1) [사항](#page-2-1) [및](#page-2-1) [제한](#page-2-1) [사항](#page-2-1)["](#page-2-1) 옵션, 요구 사항 및 제한 사항을 이해합니다.
- 2. LDAP 서버와 원하는 구성 옵션(보안 포함)을 선택합니다.
- 3. 워크플로우를 수행합니다 ["LDAP](#page-4-0) [서버를](#page-4-0) [사용하도록](#page-4-0) [Astra](#page-4-0)[를](#page-4-0) [구성합니다](#page-4-0)["](#page-4-0) LDAP 서버와 Astra를 통합합니다.
- 4. LDAP 서버의 사용자 및 그룹을 검토하여 올바르게 정의되었는지 확인합니다.
- 5. 에서 적절한 워크플로를 수행합니다 ["Astra](#page-12-0)[에](#page-12-0) [LDAP](#page-12-0) [항목을](#page-12-0) [추가합니다](#page-12-0)["](#page-12-0) LDAP를 사용하여 인증할 사용자를 식별합니다.

요구 사항 및 제한 사항

인증을 위해 LDAP를 사용하도록 Astra를 구성하기 전에 제한 사항 및 구성 옵션을 포함하여 아래에 제시된 Astra 구성 필수 사항을 검토해야 합니다.

**Astra Control Center**에서만 지원됩니다

Astra Control 플랫폼은 두 가지 구축 모델을 제공합니다. LDAP 인증은 Astra Control Center 구축에서만 지원됩니다.

**REST API** 또는 웹 사용자 인터페이스를 사용한 구성

Astra Control Center의 현재 릴리즈는 Astra Control REST API와 Astra 웹 사용자 인터페이스를 모두 사용하는 LDAP 인증 구성을 지원합니다.

**LDAP** 서버가 필요합니다

Astra 인증 요청을 수락하고 처리하려면 LDAP 서버가 있어야 합니다. Microsoft의 Active Directory는 현재 Astra Control Center 릴리스에서 지원됩니다.

**LDAP** 서버에 대한 보안 연결

Astra에서 LDAP 서버를 구성할 때 선택적으로 보안 연결을 정의할 수 있습니다. 이 경우 LDAPS 프로토콜에 인증서가 필요합니다.

### 사용자 또는 그룹을 구성합니다

LDAP를 사용하여 인증할 사용자를 선택해야 합니다. 개별 사용자 또는 사용자 그룹을 식별하여 이 작업을 수행할 수 있습니다. LDAP 서버에서 계정을 정의해야 합니다. 또한 인증 요청을 LDAP로 전달할 수 있는 Astra(LDAP 입력 )에서도 식별되어야 합니다.

#### 사용자 또는 그룹을 바인딩할 때 역할 제약 조건

Astra Control Center의 현재 출시와 함께 에서 유일하게 지원되는 값입니다 roleConstraint " \* "입니다. 이는 사용자가 제한된 네임스페이스 집합으로 제한되지 않고 모든 네임스페이스에 액세스할 수 있음을 나타냅니다. 을 참조하십시오 ["Astra](#page-12-0)[에](#page-12-0) [LDAP](#page-12-0) [항목을](#page-12-0) [추가합니다](#page-12-0)["](#page-12-0) 를 참조하십시오.

### **LDAP** 자격 증명

LDAP에서 사용하는 자격 증명에는 사용자 이름(이메일 주소) 및 관련 암호가 포함됩니다.

### 고유한 이메일 주소입니다

Astra Control Center 배포에서 사용자 이름으로 작동하는 모든 이메일 주소는 고유해야 합니다. Astra에 이미 정의된 이메일 주소를 가진 LDAP 사용자는 추가할 수 없습니다. 중복된 이메일이 있는 경우 먼저 Astra에서 삭제해야 합니다. 을 참조하십시오 ["](https://docs.netapp.com/us-en/astra-control-center/use/manage-users.html#remove-users)[사용자를](https://docs.netapp.com/us-en/astra-control-center/use/manage-users.html#remove-users) [제거합니다](https://docs.netapp.com/us-en/astra-control-center/use/manage-users.html#remove-users)["](https://docs.netapp.com/us-en/astra-control-center/use/manage-users.html#remove-users) 자세한 내용은 Astra Control Center 문서 사이트에서 확인하십시오.

### 선택적으로 **LDAP** 사용자 및 그룹을 먼저 정의합니다

LDAP 사용자 및 그룹이 LDAP에 없거나 LDAP 서버가 구성되어 있지 않은 경우에도 Astra Control Center에 LDAP 사용자 및 그룹을 추가할 수 있습니다. 이렇게 하면 LDAP 서버를 구성하기 전에 사용자 및 그룹을 미리 구성할 수 있습니다.

### 여러 **LDAP** 그룹에 정의된 사용자입니다

LDAP 사용자가 여러 LDAP 그룹에 속해 있고 Astra에서 그룹에 서로 다른 역할이 할당된 경우 인증 시 사용자의 유효 역할이 가장 큰 권한이 됩니다. 예를 들어, 사용자에게 가 할당된 경우 viewer 그룹 1의 역할이지만 을(를) 가지고 있습니다 member 역할 그룹 2에서 사용자의 역할은 입니다 member. 이것은 Astra에서 사용하는 계층 구조를 기반으로 합니다(가장 높은 계층부터 가장 낮은 계층까지).

- 소유자
- 관리자
- 회원
- Viewer(뷰어)

### 주기적인 계정 동기화

Astra는 IT의 사용자 및 그룹을 약 60초마다 LDAP 서버와 동기화합니다. 따라서 LDAP에 사용자 또는 그룹을 추가하거나 LDAP에서 제거할 경우 Astra에서 사용할 수 있으려면 1분 정도 걸릴 수 있습니다.

#### **LDAP** 구성 비활성화 및 재설정

LDAP 구성을 재설정하기 전에 먼저 LDAP 인증을 비활성화해야 합니다. 또한 LDAP 서버를 변경합니다 (connectionHost), 두 작업을 모두 수행해야 합니다. 을 참조하십시오 ["LDAP](#page-18-0)[를](#page-18-0) [비활성화하고](#page-18-0) [재설정합니다](#page-18-0)["](#page-18-0) 를 참조하십시오.

#### **REST API** 매개 변수

LDAP 구성 워크플로에서는 REST API 호출을 수행하여 특정 작업을 수행합니다. 각 API 호출은 제공된 샘플에 나와 있는 입력 매개 변수를 포함할 수 있습니다. 을 참조하십시오 ["](https://docs.netapp.com/ko-kr/astra-automation-2304/get-started/online_api_ref.html)[온라인](https://docs.netapp.com/ko-kr/astra-automation-2304/get-started/online_api_ref.html) [API](https://docs.netapp.com/ko-kr/astra-automation-2304/get-started/online_api_ref.html) [참조입니다](https://docs.netapp.com/ko-kr/astra-automation-2304/get-started/online_api_ref.html)["](https://docs.netapp.com/ko-kr/astra-automation-2304/get-started/online_api_ref.html) 참조 문서를 찾는 방법에 대한

# <span id="page-4-0"></span>**LDAP** 서버를 사용하도록 **Astra**를 구성합니다

LDAP 서버를 선택하고 인증 공급자로 서버를 사용하도록 Astra를 구성해야 합니다. 구성 작업은 아래에 설명된 단계로 구성됩니다. 각 단계에는 단일 REST API 호출이 포함됩니다.

**CA** 인증서를 추가합니다

다음 REST API 호출을 수행하여 CA 인증서를 Astra에 추가합니다.

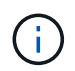

이 단계는 선택 사항이며, Astra와 LDAP가 LDAPS를 사용하여 보안 채널을 통해 통신하도록 하려는 경우에만 필요합니다.

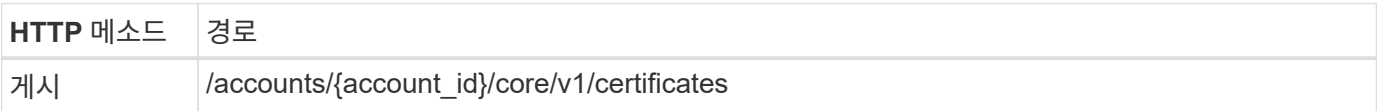

**JSON** 입력 예

```
{
    "type": "application/astra-certificate",
    "version": "1.0",
    "certUse": "rootCA",
    "cert": "LS0tLS1CRUdJTiBDRVJUSUZJQ0FURS0tLS0tCk1JSUMyVEN",
    "isSelfSigned": "true"
}
```
입력 매개변수에 대한 다음 사항을 참고하십시오.

- cert base64로 인코딩된 PKCS-11 형식의 인증서(PEM 인코딩)가 포함된 JSON 문자열입니다.
- isSelfSigned 을(를) 로 설정해야 합니다 true 인증서가 자체 서명된 경우 기본값은 입니다 false.

컬의 예

```
curl --location -i --request POST --data @JSONinput
'https://astra.example.com/accounts/<ACCOUNT_ID>/core/v1/certificates'
--header 'Content-Type: application/astra-certificate+json' --header
'Accept: */*' --header 'Authorization: Bearer <API_TOKEN>'
```

```
{
    "type": "application/astra-certificate",
    "version": "1.0",
    "id": "a5212e7e-402b-4cff-bba0-63f3c6505199",
    "certUse": "rootCA",
    "cert": "LS0tLS1CRUdJTiBDRVJUSUZJQ0FURS0tLS0tCk1JSUMyVEN",
    "cn": "adldap.example.com",
    "expiryTimestamp": "2023-07-08T20:22:07Z",
    "isSelfSigned": "true",
    "trustState": "trusted",
    "trustStateTransitions": [
    {
      "from": "untrusted",
     "to": [
       "trusted",
       "expired"
   \Box  },
    {
      "from": "trusted",
     "to": [
       "untrusted",
       "expired"
   \Box  },
    {
      "from": "expired",
     "to": [
      "untrusted",
      "trusted"
      ]
    }
  \left| \ \right|,
    "trustStateDesired": "trusted",
    "trustStateDetails": [],
    "metadata": {
      "creationTimestamp": "2022-07-21T04:16:06Z",
      "modificationTimestamp": "2022-07-21T04:16:06Z",
      "createdBy": "8a02d2b8-a69d-4064-827f-36851b3e1e6e",
      "modifiedBy": "8a02d2b8-a69d-4064-827f-36851b3e1e6e",
      "labels": []
      }
}
```

```
4
```
### 바인딩 자격 증명을 추가합니다

다음 REST API 호출을 수행하여 바인딩 자격 증명을 추가합니다.

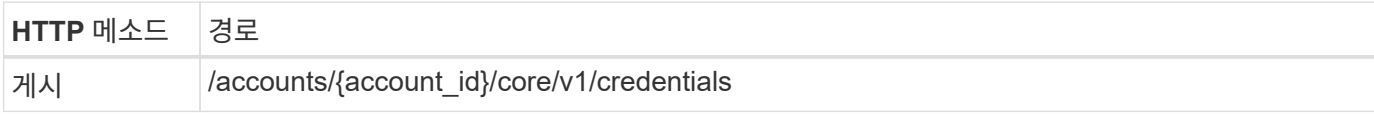

**JSON** 입력 예

```
{
    "name": "ldapBindCredential",
    "type": "application/astra-credential",
    "version": "1.1",
    "keyStore": {
      "bindDn": "dWlkPWFkbWluLG91PXN5c3RlbQ==",
      "password": "cGFzc3dvcmQ="
    }
}
```
입력 매개변수에 대한 다음 사항을 참고하십시오.

• bindDn 및 password LDAP 디렉토리를 연결하고 검색할 수 있는 LDAP 관리자 사용자의 base64로 인코딩된 바인딩 자격 증명입니다. bindDn LDAP 사용자의 이메일 주소입니다.

컬의 예

```
curl --location -i --request POST --data @JSONinput
'https://astra.example.com/accounts/<ACCOUNT_ID>/core/v1/credentials'
--header 'Content-Type: application/astra-credential+json' --header
'Accept: */*' --header 'Authorization: Bearer <API TOKEN>'
```

```
{
      "type": "application/astra-credential",
      "version": "1.1",
      "id": "3bd9c8a7-f5a4-4c44-b778-90a85fc7d154",
      "name": "ldapBindCredential",
      "metadata": {
          "creationTimestamp": "2022-07-21T06:53:11Z",
          "modificationTimestamp": "2022-07-21T06:53:11Z",
          "createdBy": "527329f2-662c-41c0-ada9-2f428f14c137"
      }
}
```
다음과 같은 응답 매개 변수에 유의하십시오.

• 를 클릭합니다 id 다음 워크플로우 단계에서 자격 증명의 가 사용됩니다.

### **LDAP** 설정의 **UUID**를 검색합니다

의 UUID를 검색하려면 다음 REST API 호출을 수행합니다 astra.account.ldap Astra Control Center에 포함된 설정입니다.

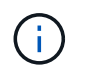

아래 curl 예제에서는 query 매개 변수를 사용하여 설정 컬렉션을 필터링합니다. 대신 필터를 제거하여 모든 설정을 확인한 다음 을 검색할 수 있습니다 astra.account.ldap.

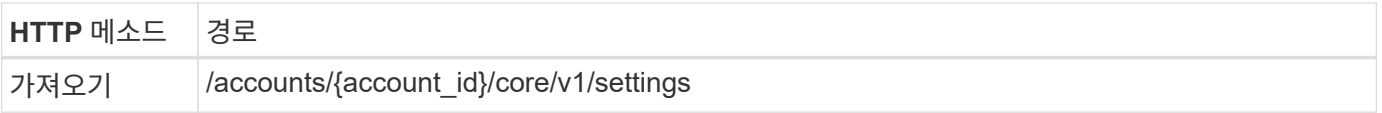

컬의 예

```
curl --location -i --request GET
'https://astra.example.com/accounts/<ACCOUNT_ID>/core/v1/settings?filter=n
ame%20eq%20'astra.account.ldap'&include=name,id' --header 'Accept: */*'
--header 'Authorization: Bearer <API_TOKEN>'
```

```
{
    "items": [
      ["astra.account.ldap",
      "12072b56-e939-45ec-974d-2dd83b7815df"
      ]
  \frac{1}{2}  "metadata": {}
}
```
### **LDAP** 설정을 업데이트합니다

다음 REST API 호출을 수행하여 LDAP 설정을 업데이트하고 구성을 완료합니다. 를 사용합니다 id 에 대한 이전 API 호출의 값입니다 <SETTING\_ID> 아래 URL 경로의 값.

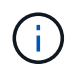

특정 설정에 대한 가져오기 요청을 먼저 발행하여 configSchema 를 볼 수 있습니다. 이렇게 하면 구성의 필수 필드에 대한 자세한 정보를 얻을 수 있습니다.

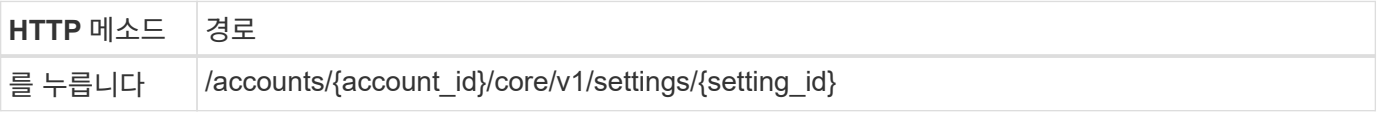

**JSON** 입력 예

```
{
    "type": "application/astra-setting",
    "version": "1.0",
    "desiredConfig": {
      "connectionHost": "myldap.example.com",
      "credentialId": "3bd9c8a7-f5a4-4c44-b778-90a85fc7d154",
    "groupBaseDN": "OU=groups, OU=astra, DC=example, DC=com",
      "isEnabled": "true",
      "port": 686,
      "secureMode": "LDAPS",
      "userBaseDN": "OU=users,OU=astra,DC=example,dc=com",
      "userSearchFilter": "((objectClass=User))",
      "vendor": "Active Directory"
      }
}
```
입력 매개변수에 대한 다음 사항을 참고하십시오.

- isEnabled 을(를) 로 설정해야 합니다 true 또는 오류가 발생할 수 있습니다.
- credentialId 는 앞에서 만든 바인딩 자격 증명의 ID입니다.
- secureMode 을(를) 로 설정해야 합니다 LDAP 또는 LDAPS 이전 단계의 구성을 기반으로 합니다.

• 'Active Directory'만 공급업체로 지원됩니다.

컬의 예

```
curl --location -i --request PUT --data @JSONinput
'https://astra.example.com/accounts/<ACCOUNT_ID>/core/v1/settings/<SETTING
_ID>' --header 'Content-Type: application/astra-setting+json' --header
'Accept: */*' --header 'Authorization: Bearer <API_TOKEN>'
```
호출이 성공하면 HTTP 204 응답이 반환됩니다.

**LDAP** 설정을 검색합니다

선택적으로 다음 REST API 호출을 수행하여 LDAP 설정을 검색하고 업데이트를 확인할 수 있습니다.

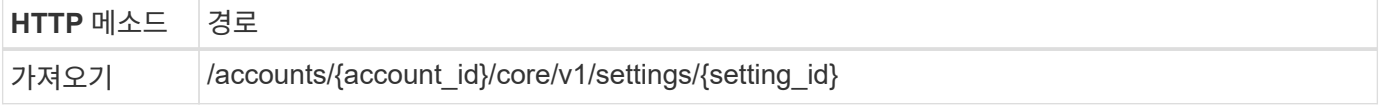

컬의 예

```
curl --location -i --request GET
'https://astra.example.com/accounts/<ACCOUNT_ID>/core/v1/settings/<SETTING
_ID>' --header 'Accept: */*' --header 'Authorization: Bearer <API_TOKEN>'
```

```
{
   "items": [
\left\{\right.  "type": "application/astra-setting",
      "version": "1.0",
      "metadata": {
        "creationTimestamp": "2022-06-17T21:16:31Z",
        "modificationTimestamp": "2022-07-21T07:12:20Z",
        "labels": [],
        "createdBy": "system",
        "modifiedBy": "00000000-0000-0000-0000-000000000000"
      },
      "id": "12072b56-e939-45ec-974d-2dd83b7815df",
      "name": "astra.account.ldap",
      "desiredConfig": {
        "connectionHost": "10.193.61.88",
        "credentialId": "3bd9c8a7-f5a4-4c44-b778-90a85fc7d154",
        "groupBaseDN": "ou=groups,ou=astra,dc=example,dc=com",
```

```
  "isEnabled": "true",
        "port": 686,
        "secureMode": "LDAPS",
        "userBaseDN": "ou=users,ou=astra,dc=example,dc=com",
        "userSearchFilter": "((objectClass=User))",
        "vendor": "Active Directory"
      },
      "currentConfig": {
        "connectionHost": "10.193.160.209",
        "credentialId": "3bd9c8a7-f5a4-4c44-b778-90a85fc7d154",
        "groupBaseDN": "ou=groups,ou=astra,dc=example,dc=com",
        "isEnabled": "true",
        "port": 686,
        "secureMode": "LDAPS",
        "userBaseDN": "ou=users,ou=astra,dc=example,dc=com",
        "userSearchFilter": "((objectClass=User))",
        "vendor": "Active Directory"
      },
      "configSchema": {
        "$schema": "http://json-schema.org/draft-07/schema#",
        "title": "astra.account.ldap",
        "type": "object",
        "properties": {
          "connectionHost": {
            "type": "string",
            "description": "The hostname or IP address of your LDAP server."
          },
          "credentialId": {
            "type": "string",
            "description": "The credential ID for LDAP account."
          },
          "groupBaseDN": {
             "type": "string",
            "description": "The base DN of the tree used to start the group
search. The system searches the subtree from the specified location."
          },
          "groupSearchCustomFilter": {
           "type": "string",
             "description": "Type of search that controls the default group
search filter used."
          },
          "isEnabled": {
             "type": "string",
            "description": "This property determines if this setting is
enabled or not."
          },
```

```
  "port": {
             "type": "integer",
             "description": "The port on which the LDAP server is running."
           },
           "secureMode": {
             "type": "string",
             "description": "The secure mode LDAPS or LDAP."
           },
           "userBaseDN": {
            "type": "string",
             "description": "The base DN of the tree used to start the user
search. The system searches the subtree from the specified location."
           },
           "userSearchFilter": {
             "type": "string",
             "description": "The filter used to search for users according a
search criteria."
           },
           "vendor": {
            "type": "string",
             "description": "The LDAP provider you are using.",
             "enum": ["Active Directory"]
           }
         },
         "additionalProperties": false,
        "required": [
           "connectionHost",
           "secureMode",
           "credentialId",
           "userBaseDN",
           "userSearchFilter",
           "groupBaseDN",
           "vendor",
           "isEnabled"
      \overline{1}  },
        "state": "valid",
     }
  \left| \ \right|,
    "metadata": {}
}
```
를 찾습니다 state 아래 표에 있는 값 중 하나를 갖는 응답의 필드입니다.

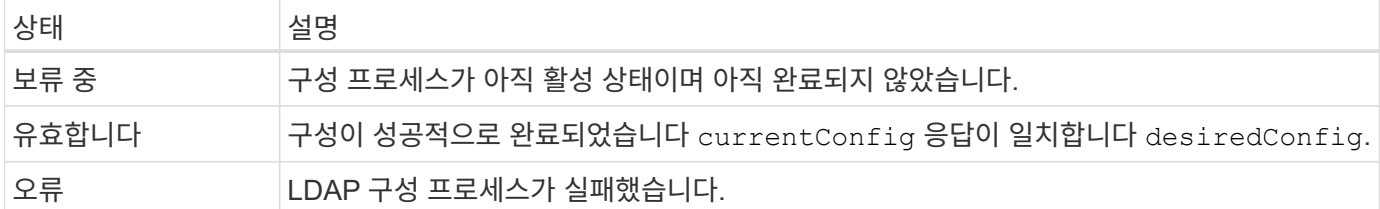

# <span id="page-12-0"></span>**Astra**에 **LDAP** 항목을 추가합니다

LDAP가 Astra Control Center의 인증 공급자로 구성된 후에는 Astra가 LDAP 자격 증명을 사용하여 인증할 LDAP 사용자를 선택할 수 있습니다. 각 사용자는 Astra Control REST API를 통해 Astra에 액세스하려면 먼저 Astra에서 역할을 수행해야 합니다.

역할을 할당하도록 Astra를 구성하는 방법에는 두 가지가 있습니다. 해당 환경에 적합한 제품을 선택하십시오.

- ["](#page-12-0)[개별](#page-12-0) [사용자를](#page-12-0) [추가하고](#page-12-0) [바인딩합니다](#page-12-0)["](#page-12-0)
- ["](#page-12-0)[그룹을](#page-12-0) [추가하고](#page-12-0) [바인딩합니다](#page-12-0)["](#page-12-0)

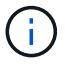

LDAP 자격 증명은 이메일 주소 및 관련 LDAP 암호 형식의 사용자 이름입니다.

# 개별 사용자를 추가하고 바인딩합니다

LDAP 인증 후에 사용되는 각 Astra 사용자에게 역할을 할당할 수 있습니다. 이는 사용자 수가 적으며 각 사용자가 서로 다른 관리 특성을 가지고 있을 때 적합합니다.

사용자를 추가합니다

다음 REST API 호출을 수행하여 Astra에 사용자를 추가하고 LDAP가 인증 제공자임을 나타냅니다.

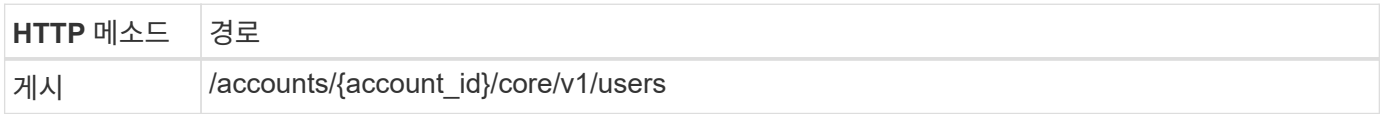

**JSON** 입력 예

```
{
    "type" : "application/astra-user",
    "version" : "1.1",
  "authID" : "cn=JohnDoe, ou=users, ou=astra, dc=example, dc=com",
    "authProvider" : "ldap",
    "firstName" : "John",
    "lastName" : "Doe",
    "email" : "john.doe@example.com"
}
```
입력 매개변수에 대한 다음 사항을 참고하십시오.

- 다음 매개 변수가 필요합니다.
	- authProvider
	- authID
	- email
- authID LDAP에 있는 사용자의 DN(고유 이름)입니다
- email Astra에 정의된 모든 사용자에 대해 고유해야 합니다

를 누릅니다 email 값이 고유하지 않고 오류가 발생하여 409 HTTP 상태 코드가 응답에서 반환됩니다.

컬의 예

```
curl --location -i --request POST --data @JSONinput
'https://astra.example.com/accounts/<ACCOUNT_ID>/core/v1/users' --header
'Content-Type: application/astra-user+json' --header 'Accept: */*'
--header 'Authorization: Bearer <API_TOKEN>'
```

```
{
    "metadata": {
      "creationTimestamp": "2022-07-21T17:44:18Z",
      "modificationTimestamp": "2022-07-21T17:44:18Z",
      "createdBy": "8a02d2b8-a69d-4064-827f-36851b3e1e6e",
      "labels": []
    },
    "type": "application/astra-user",
    "version": "1.2",
    "id": "a7b5e674-a1b1-48f6-9729-6a571426d49f",
    "authProvider": "ldap",
    "authID": "cn=JohnDoe,ou=users,ou=astra,dc=example,dc=com",
    "firstName": "John",
    "lastName": "Doe",
  "companyName": "",
    "email": "john.doe@example.com",
    "postalAddress": {
      "addressCountry": "",
      "addressLocality": "",
      "addressRegion": "",
      "streetAddress1": "",
      "streetAddress2": "",
     "postalCode": ""
    },
    "state": "active",
    "sendWelcomeEmail": "false",
    "isEnabled": "true",
    "isInviteAccepted": "true",
    "enableTimestamp": "2022-07-21T17:44:18Z",
    "lastActTimestamp": ""
}
```
## **2.**사용자에 대한 역할 바인딩을 추가합니다

다음 REST API 호출을 수행하여 사용자를 특정 역할에 바인딩합니다. 이전 단계에서 생성한 사용자의 UUID가 있어야 합니다.

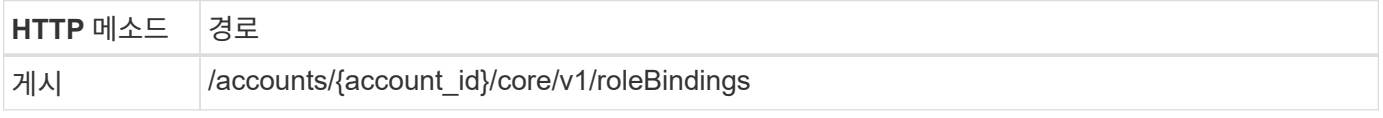

**JSON** 입력 예

```
{
   "type": "application/astra-roleBinding",
   "version": "1.1",
  "accountID": "{account id}",
    "userID": "a7b5e674-a1b1-48f6-9729-6a571426d49f",
   "role": "member",
   "roleConstraints": ["*"]
}
```
입력 매개변수에 대한 다음 사항을 참고하십시오.

• 에 대해 사용된 값입니다 roleConstraint Astra의 현재 릴리스에서 사용할 수 있는 유일한 옵션입니다. 이 메시지는 사용자가 제한된 네임스페이스 집합으로 제한되지 않고 모든 네임스페이스에 액세스할 수 있음을 나타냅니다.

컬의 예

```
curl --location -i --request POST --data @JSONinput
'https://astra.example.com/accounts/<ACCOUNT_ID>/core/v1/roleBindings'
--header 'Content-Type: application/astra-roleBinding+json' --header
'Accept: */*' --header 'Authorization: Bearer <API TOKEN>'
```
**JSON** 응답 예

```
{
    "metadata": {
      "creationTimestamp": "2022-07-21T18:08:24Z",
      "modificationTimestamp": "2022-07-21T18:08:24Z",
      "createdBy": "8a02d2b8-a69d-4064-827f-36851b3e1e6e",
      "labels": []
    },
    "type": "application/astra-roleBinding",
    "principalType": "user",
   "version": "1.1",
    "id": "b02c7e4d-d483-40d1-aaff-e1f900312114",
    "userID": "a7b5e674-a1b1-48f6-9729-6a571426d49f",
    "groupID": "00000000-0000-0000-0000-000000000000",
    "accountID": "d0fdbfa7-be32-4a71-b59d-13d95b42329a",
   "role": "member",
    "roleConstraints": ["*"]
}
```
응답 매개변수에 대한 다음 사항에 유의하십시오.

• 값입니다 user 의 경우 principalType 필드는 그룹에 추가되지 않은 사용자에 대해 추가된 역할 바인딩을 나타냅니다.

# 그룹을 추가하고 바인딩합니다

LDAP 인증 후에 사용되는 Astra 그룹에 역할을 할당할 수 있습니다. 이는 많은 수의 사용자가 있고 각 사용자가 유사한 관리 특성을 가지고 있을 때 적합합니다.

그룹을 추가합니다

다음 REST API 호출을 수행하여 Astra에 그룹을 추가하고 LDAP가 인증 제공자임을 나타냅니다.

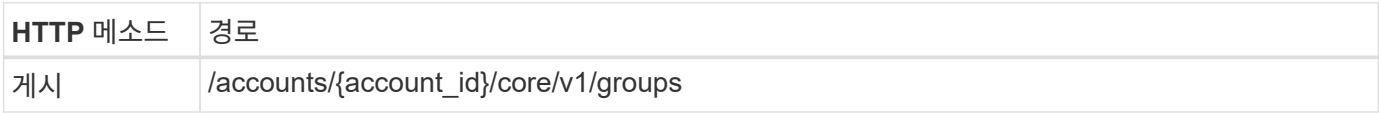

**JSON** 입력 예

```
{
    "type": "application/astra-group",
    "version": "1.0",
    "name": "Engineering",
    "authProvider": "ldap",
    "authID": "CN=Engineering,OU=groups,OU=astra,DC=example,DC=com"
}
```
입력 매개변수에 대한 다음 사항을 참고하십시오.

```
• 다음 매개 변수가 필요합니다.
```
◦ authProvider

◦ authID

컬의 예

```
curl --location -i --request POST --data @JSONinput
'https://astra.example.com/accounts/<ACCOUNT_ID>/core/v1/groups' --header
'Content-Type: application/astra-group+json' --header 'Accept: */*'
--header 'Authorization: Bearer <API_TOKEN>'
```

```
{
    "type": "application/astra-group",
    "version": "1.0",
    "id": "8b5b54da-ae53-497a-963d-1fc89990525b",
    "name": "Engineering",
    "authProvider": "ldap",
  "authID": "CN=Engineering, OU=groups, OU=astra, DC=example, DC=com",
    "metadata": {
      "creationTimestamp": "2022-07-21T18:42:52Z",
      "modificationTimestamp": "2022-07-21T18:42:52Z",
      "createdBy": "8a02d2b8-a69d-4064-827f-36851b3e1e6e",
      "labels": []
    }
}
```
그룹에 대한 역할 바인딩을 추가합니다

다음 REST API 호출을 수행하여 그룹을 특정 역할에 바인딩합니다. 이전 단계에서 생성한 그룹의 UUID가 있어야 합니다. 그룹 구성원인 사용자는 LDAP가 인증을 수행한 후 Astra에 로그인할 수 있습니다.

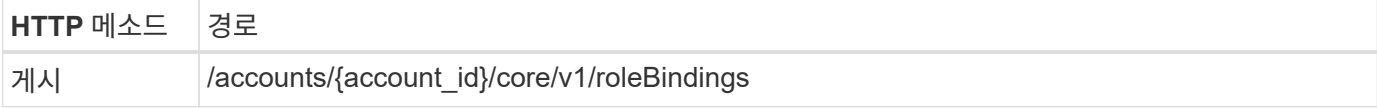

**JSON** 입력 예

```
{
    "type": "application/astra-roleBinding",
    "version": "1.1",
  "accountID": "{account id}",
    "groupID": "8b5b54da-ae53-497a-963d-1fc89990525b",
  "role": "viewer",
    "roleConstraints": ["*"]
}
```
입력 매개변수에 대한 다음 사항을 참고하십시오.

• 에 대해 사용된 값입니다 roleConstraint Astra의 현재 릴리스에서 사용할 수 있는 유일한 옵션입니다. 이 메시지는 사용자가 특정 네임스페이스에만 제한되지 않고 모든 네임스페이스에 액세스할 수 있음을 나타냅니다.

컬의 예

```
curl --location -i --request POST --data @JSONinput
'https://astra.example.com/accounts/<ACCOUNT_ID>/core/v1/roleBindings'
--header 'Content-Type: application/astra-roleBinding+json' --header
'Accept: */*' --header 'Authorization: Bearer <API TOKEN>'
```
**JSON** 응답 예

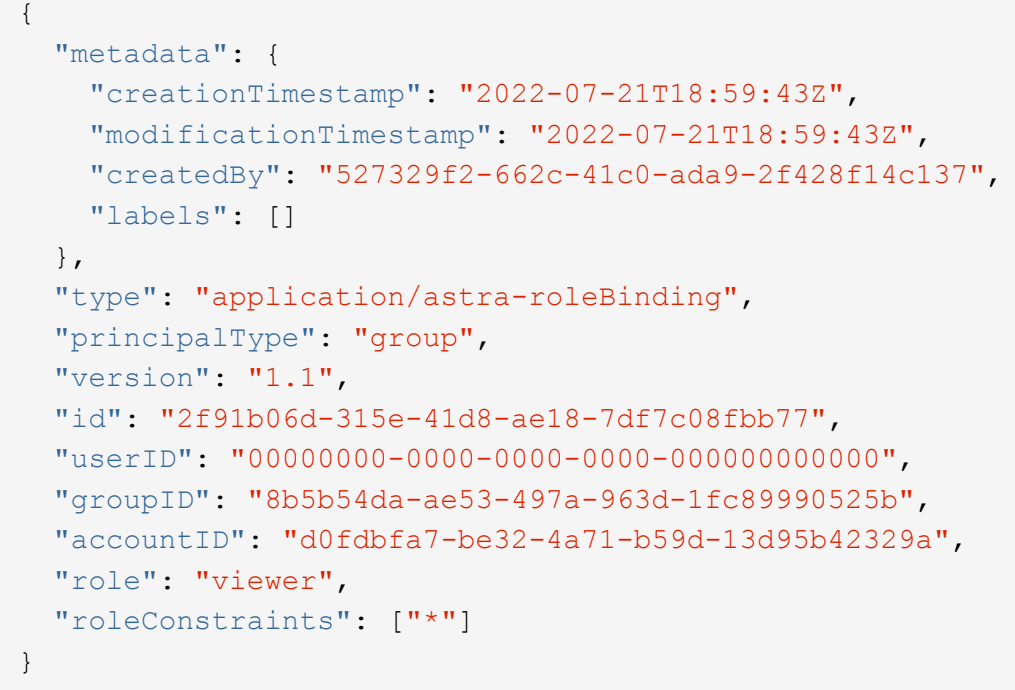

응답 매개변수에 대한 다음 사항에 유의하십시오.

• 값입니다 group 의 경우 principalType 필드는 사용자가 아닌 그룹에 대해 역할 바인딩이 추가되었음을 나타냅니다.

# <span id="page-18-0"></span>**LDAP**를 비활성화하고 재설정합니다

Astra Control Center 배포용으로 필요에 따라 수행할 수 있는 두 가지 관련 관리 작업은 선택 사항입니다. LDAP 인증을 전역적으로 비활성화하고 LDAP 구성을 재설정할 수 있습니다.

두 워크플로 작업 모두 에 대한 ID가 필요합니다 astra.account.ldap 아스트라 설정. 설정 ID를 검색하는 방법에 대한 자세한 내용은 \* LDAP 서버 구성 \* 에 포함되어 있습니다. 을 참조하십시오 ["LDAP](#page-4-0) [설정의](#page-4-0) [UUID](#page-4-0)[를](#page-4-0) [조회한다](#page-4-0)["](#page-4-0) 를 참조하십시오.

- ["LDAP](#page-18-0) [인증을](#page-18-0) [비활성화합니다](#page-18-0)["](#page-18-0)
- ["LDAP](#page-18-0) [인증](#page-18-0) [구성을](#page-18-0) [재설정합니다](#page-18-0)["](#page-18-0)

# **LDAP** 인증을 비활성화합니다

다음 REST API 호출을 수행하여 특정 Astra 구축에 대한 LDAP 인증을 전역적으로 비활성화할 수 있습니다. 통화가 를 업데이트합니다 astra.account.ldap 설정 및 을 참조하십시오 isEnabled 값이 로 설정되어 있습니다 false.

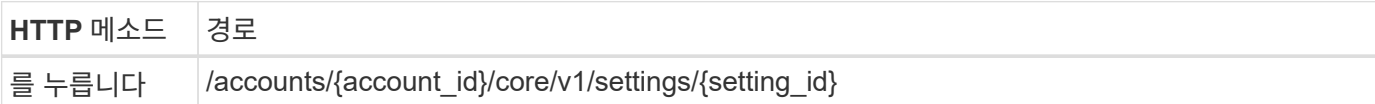

**JSON** 입력 예

```
{
    "type": "application/astra-setting",
    "version": "1.0",
    "desiredConfig": {
      "connectionHost": "myldap.example.com",
      "credentialId": "3bd9c8a7-f5a4-4c44-b778-90a85fc7d154",
      "groupBaseDN": "OU=groups,OU=astra,DC=example,DC=com",
      "isEnabled": "false",
      "port": 686,
      "secureMode": "LDAPS",
      "userBaseDN": "OU=users,OU=astra,DC=example,dc=com",
      "userSearchFilter": "((objectClass=User))",
      "vendor": "Active Directory"
      }
}
```

```
curl --location -i --request PUT --data @JSONinput
'https://astra.example.com/accounts/<ACCOUNT_ID>/core/v1/settings/<SETTING
_ID>' --header 'Content-Type: application/astra-setting+json' --header
'Accept: */*' --header 'Authorization: Bearer <API_TOKEN>'
```
통화가 성공적으로 이루어지면, 입니다 HTTP 204 응답이 반환됩니다. 필요에 따라 구성 설정을 다시 검색하여 변경을 확인할 수 있습니다.

# **LDAP** 인증 구성을 재설정합니다

다음 REST API 호출을 수행하여 LDAP 서버에서 Astra 연결을 끊고 Astra에서 LDAP 구성을 재설정할 수 있습니다. 통화가 를 업데이트합니다 astra.account.ldap 설정 및 값 connectionHost 가 지워집니다.

의 값 isEnabled 도 로 설정해야 합니다 false. 재설정 통화를 하기 전에 또는 재설정 통화를 하기 위해 이 값을 설정할 수 있습니다. 두 번째 경우는 connectionHost 및 을(를) 지워야 합니다 isEnabled 동일한 재설정 호출에서 false 로 설정합니다.

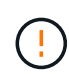

이는 중단을 야기하는 작업이므로 주의하여 진행해야 합니다. 가져온 LDAP 사용자 및 그룹이 모두 삭제됩니다. 또한 Astra Control Center에서 만든 관련 Astra 사용자, 그룹 및 roleBindings(LDAP 유형)도 모두 삭제합니다.

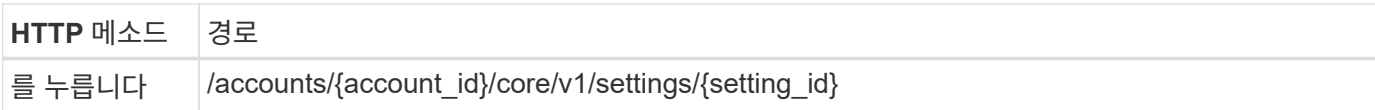

**JSON** 입력 예

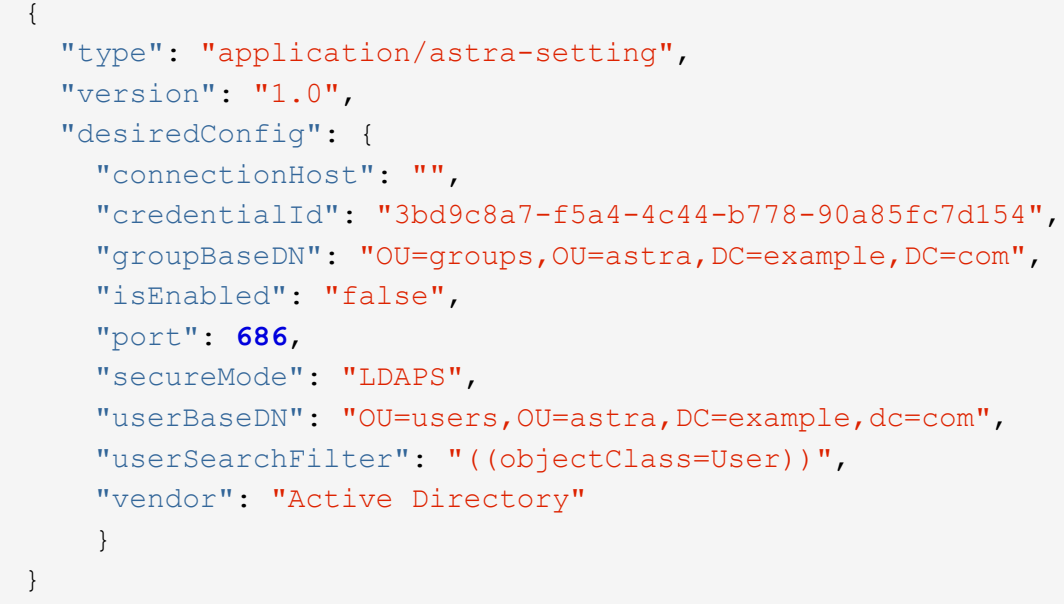

다음 사항에 유의하십시오.

• LDAP 서버를 변경하려면 LDAP 변경을 해제하고 재설정해야 합니다 connectHost 위 예에 표시된 대로 null 값으로.

```
curl --location -i --request PUT --data @JSONinput
'https://astra.example.com/accounts/<ACCOUNT_ID>/core/v1/settings/<SETTING
_ID>' --header 'Content-Type: application/astra-setting+json' --header
'Accept: */*' --header 'Authorization: Bearer <API_TOKEN>'
```
통화가 성공적으로 이루어지면, 입니다 HTTP 204 응답이 반환됩니다. 선택적으로 구성을 다시 검색하여 변경을 확인할 수 있습니다.

Copyright © 2023 NetApp, Inc. All Rights Reserved. 미국에서 인쇄됨 본 문서의 어떠한 부분도 저작권 소유자의 사전 서면 승인 없이는 어떠한 형식이나 수단(복사, 녹음, 녹화 또는 전자 검색 시스템에 저장하는 것을 비롯한 그래픽, 전자적 또는 기계적 방법)으로도 복제될 수 없습니다.

NetApp이 저작권을 가진 자료에 있는 소프트웨어에는 아래의 라이센스와 고지사항이 적용됩니다.

본 소프트웨어는 NetApp에 의해 '있는 그대로' 제공되며 상품성 및 특정 목적에의 적합성에 대한 명시적 또는 묵시적 보증을 포함하여(이에 제한되지 않음) 어떠한 보증도 하지 않습니다. NetApp은 대체품 또는 대체 서비스의 조달, 사용 불능, 데이터 손실, 이익 손실, 영업 중단을 포함하여(이에 국한되지 않음), 이 소프트웨어의 사용으로 인해 발생하는 모든 직접 및 간접 손해, 우발적 손해, 특별 손해, 징벌적 손해, 결과적 손해의 발생에 대하여 그 발생 이유, 책임론, 계약 여부, 엄격한 책임, 불법 행위(과실 또는 그렇지 않은 경우)와 관계없이 어떠한 책임도 지지 않으며, 이와 같은 손실의 발생 가능성이 통지되었다 하더라도 마찬가지입니다.

NetApp은 본 문서에 설명된 제품을 언제든지 예고 없이 변경할 권리를 보유합니다. NetApp은 NetApp의 명시적인 서면 동의를 받은 경우를 제외하고 본 문서에 설명된 제품을 사용하여 발생하는 어떠한 문제에도 책임을 지지 않습니다. 본 제품의 사용 또는 구매의 경우 NetApp에서는 어떠한 특허권, 상표권 또는 기타 지적 재산권이 적용되는 라이센스도 제공하지 않습니다.

본 설명서에 설명된 제품은 하나 이상의 미국 특허, 해외 특허 또는 출원 중인 특허로 보호됩니다.

제한적 권리 표시: 정부에 의한 사용, 복제 또는 공개에는 DFARS 252.227-7013(2014년 2월) 및 FAR 52.227- 19(2007년 12월)의 기술 데이터-비상업적 품목에 대한 권리(Rights in Technical Data -Noncommercial Items) 조항의 하위 조항 (b)(3)에 설명된 제한사항이 적용됩니다.

여기에 포함된 데이터는 상업용 제품 및/또는 상업용 서비스(FAR 2.101에 정의)에 해당하며 NetApp, Inc.의 독점 자산입니다. 본 계약에 따라 제공되는 모든 NetApp 기술 데이터 및 컴퓨터 소프트웨어는 본질적으로 상업용이며 개인 비용만으로 개발되었습니다. 미국 정부는 데이터가 제공된 미국 계약과 관련하여 해당 계약을 지원하는 데에만 데이터에 대한 전 세계적으로 비독점적이고 양도할 수 없으며 재사용이 불가능하며 취소 불가능한 라이센스를 제한적으로 가집니다. 여기에 제공된 경우를 제외하고 NetApp, Inc.의 사전 서면 승인 없이는 이 데이터를 사용, 공개, 재생산, 수정, 수행 또는 표시할 수 없습니다. 미국 국방부에 대한 정부 라이센스는 DFARS 조항 252.227-7015(b)(2014년 2월)에 명시된 권한으로 제한됩니다.

### 상표 정보

NETAPP, NETAPP 로고 및 <http://www.netapp.com/TM>에 나열된 마크는 NetApp, Inc.의 상표입니다. 기타 회사 및 제품 이름은 해당 소유자의 상표일 수 있습니다.